**INSTITUTO ENSINAR BRASIL FACULDADES UNIFICADAS DE TEÓFILO OTONI**

**ANÁLISE DA IMPLANTAÇÃO DA TECNOLOGIA DO** *SOFTWARE* **REVIT APLICADA NA ENGENHARIA CIVIL NA CIDADE TEOFILO OTONI-MG**

> **TEÓFILO OTONI 2017**

# **MAYRON SÉRGIO DE OLIVEIRA DIAS TATIANA SOARES DA SILVA FACULDADES UNIFICADAS DE TEÓFILO OTONI**

# **ANÁLISE DA IMPLANTAÇÃO DA TECNOLOGIA DO** *SOFTWARE* **REVIT APLICADA NA ENGENHARIA CIVIL NA CIDADE TEOFILO OTONI-MG**

**Trabalho de Conclusão de Curso apresentado ao curso de Engenharia Civil das Faculdades Unificadas de Teófilo Otoni, como requisito parcial para obtenção do grau de Bacharel em Engenharia Civil.** 

**Área de Concentração: Projetos Arquitetônicos Auxiliados por Computadores.**

**Orientador: Prof. Me.Pedro Raphael Azevedo Valcarce.** 

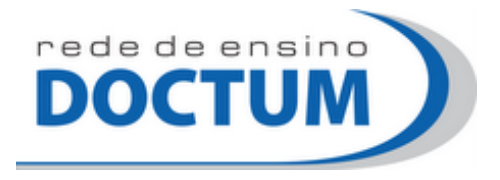

## FACULDADES UNIFICADAS DE TEÓFILO OTONI

O trabalho de Conclusão de Curso ANÁLISE DO USO DO *SOFTWARE* REVIT NA CIDADE DE TEOFILO OTONI (MG), elaborado pelo(s) aluno(s) MAYRON SÉRGIO DE OLIVEIRA DIAS, TATIANA SOARES DA SILVA foram aprovados por todos os membros da banca examinadora e aceita pelo curso de Engenharia Civil das Faculdades Unificadas de Teófilo Otoni como requisito parcial para a obtenção do título de

## **BACHAREL EM ENGENHARIA CIVIL**

Teófilo Otoni, 11 de dezembro de 2.017.

## **BANCA EXAMINADORA**

\_\_\_\_\_\_\_\_\_\_\_\_\_\_\_\_\_\_\_\_\_\_\_\_\_\_\_\_\_\_\_\_\_\_\_\_\_\_\_ Prof. Me.Pedro Raphael Azevedo Valcarce

\_\_\_\_\_\_\_\_\_\_\_\_\_\_\_\_\_\_\_\_\_\_\_\_\_\_\_\_\_\_\_\_\_\_\_\_\_\_ Examinador

\_\_\_\_\_\_\_\_\_\_\_\_\_\_\_\_\_\_\_\_\_\_\_\_\_\_\_\_\_\_\_\_\_\_\_\_\_\_ Examinador

 *Dedicamos este trabalho primeiramente a Deus. Por ser essencial em nossa vida. Aos nossos pais e familiares. Por serem nossa base e nunca medirem esforços para tornar nossos sonhos em realidade e Lady Gaga. Pelas canções que nos inspiraram a grandes idéias.*

### **AGRADECIMENTOS**

Primeiramente a Deus pelo dom da vida, permitindo que tudo isso acontecesse.

Aos nossos familiares. Pelo apoio e amor incondicional e sempre acreditando e fazendo todos os esforços necessários para fazermo-nos seguir em frente dia após dia.

Nossos agradecimentos aos amigos da faculdade, que sempre esteve ao nosso lado até mesmo nas dificuldades.

Aos amigos que vem participando da nossa história.

Ao nosso orientador Me. Raphael Valcarce, pelo empenho dedicado á elaboração deste trabalho.

A Diana Darlen que sempre buscou o melhor para seus alunos e amigos da instituição Doctum de Teófilo Otoni.

Nossos sinceros agradecimentos a todos que direta e indiretamente fizeram parte da nossa formação.

*"Muda a forma de trabalhar, agir, sentir e pensar na chamada sociedade do conhecimento".* 

*Peter Drucker*

## **ABREVIATURAS E SIGLAS**

- AsBEA Associação Brasileira dos Escritórios de Arquitetura
- AEC- Arquitetura, Engenharia e Construção Civil.
- BIM Building Information Modeling
- CAD Computer Aided Design
- CAU/BR Conselho de Arquitetura e Urbanismo do Brasil
- ISO- International Organization for Standardization
- NBR- Norma Brasileira

## **LISTA DE ILUSTRAÇÕES**

- **FIGURA 1:** Catedral de truto-1878-William-burges
- **FIGURA 2:** Processo BIM como contraponto ao processo tradicional de projeto
- **FIGURA 3:** Parametrização do *software R*evit
- **FIGURA 4:** Interoperabilidade BIM
- **FIGURA 5:** Construção integrada no BIM

#### **RESUMO**

Este trabalho apresenta um pequeno plano de implantação do *software* Revit, descrito passo a passo de maneira clara e objetiva, onde possa atender todos os escritórios de engenharia civil que trabalha na elaboração de projetos, localizados na cidade de Teófilo Otoni MG. As ferramentas de criações de projetos na construção civil, que antes eram feitos em desenhos na prancheta com instrumentos, entre outros métodos, ao longo dos anos foram tornando-se diferente a partir da criação dos programas computacionais para construção civil, mais especificamente com a criação da plataforma Computer Aided Design (CAD), que teve seus primeiros trabalhos realizados em 1982. Ao passar dos anos obteve grandes avanços na plataforma BIM e nos *softwares* para desenvolvimento dos trabalhos relacionados com a engenharia civil. O Revit, um dos programas que vem sendo cobiçados pelos engenheiros civis, foi escolhido para o desenvolvimento sua implantação, demonstrando benefícios e etapas a serem compridas para obter o programa em funcionamento dentro de um escritório de engenharia civil. Após conhecer um pouco mais sobre o aplicativo, foi preciso direcionar o público alvo. Foi realizada uma pesquisa bibliográfica para auxiliar no desenvolvimento do plano de implantação do mesmo, onde se pode complicar por diversos fatores: má formação de equipe, falta de profissional qualificado, disponibilidade financeira da equipe, resistência dos colaboradores no aprendizado, entre outros.

**Palavras-chave**: Revit. Escritórios. Projetos.

#### **ABSTRACT**

This work presents a small implementation plan for Revit software, described step by step in a clear and objective way, where it can attend all the civil engineering offices that work in the elaboration of projects, located in the city of Teófilo Otoni MG. The tools of project creations in construction, which were previously made in drawings on the drawing board with instruments, among other methods, over the years were becoming different from the creation of computer programs for civil construction, specifically with the creation of the Computer Aided Design (CAD) platform, which had its first works carried out in 1982. Over the years, it has made great strides in the BIM platform and software for the development of civil engineering works. Revit, one of the programs that have been coveted by civil engineers, has been chosen to develop its deployment, demonstrating benefits and steps to be taken to get the program up and running within a civil engineering office. After knowing a little more about the application, it was necessary to target the target audience. A bibliographic research was carried out to assist in the development of the implementation plan, where it can be complicated by several factors: poor team formation, lack of qualified professionals, financial availability of the team, resistance of employees to learning, among others.

**Keywords**: Revit. Offices. Projects.

## **SUMÁRIO**

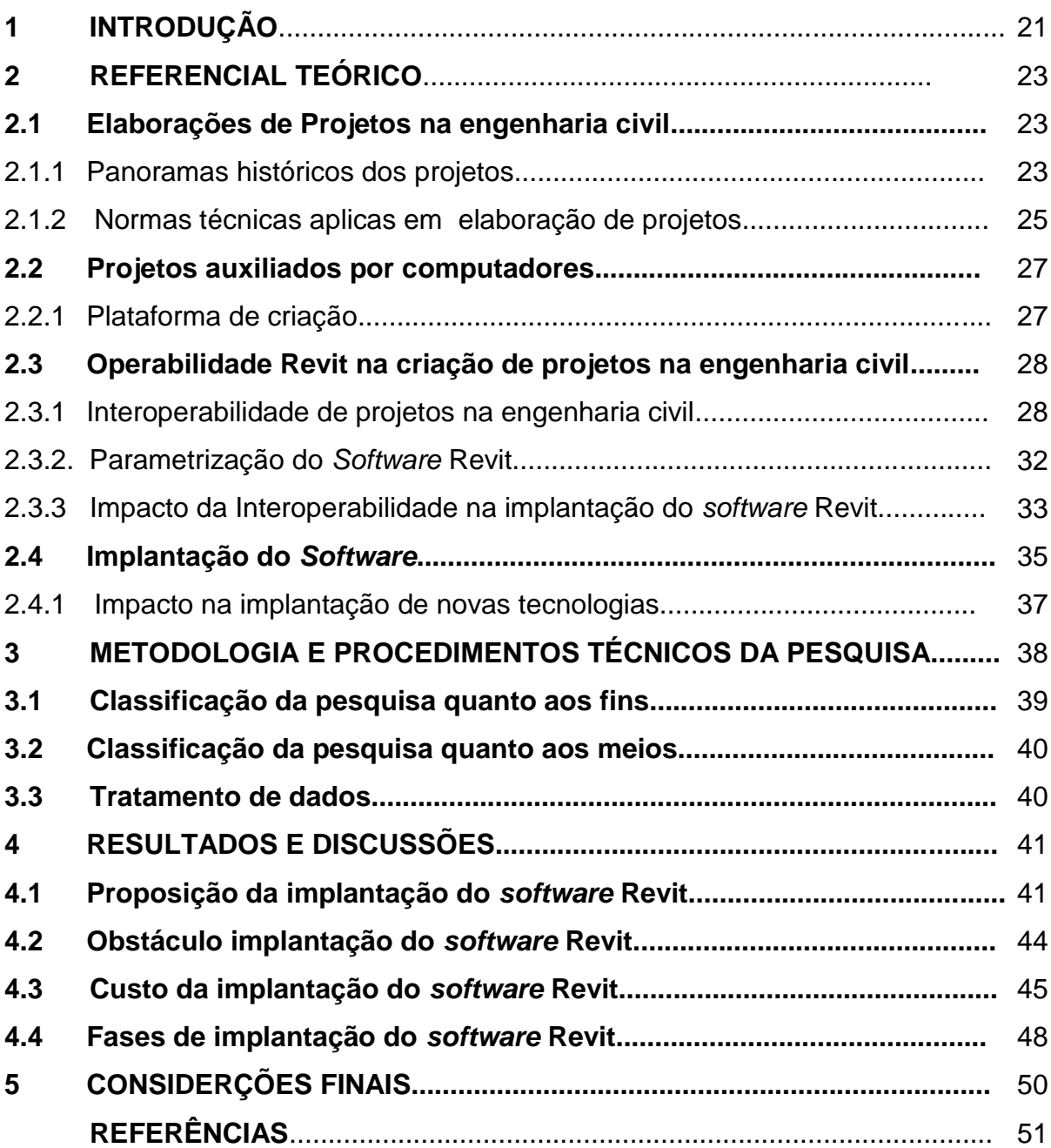

## **1 INTRODUÇÃO**

O avanço tecnológico vem invadindo o mundo constantemente e na engenharia civil não é diferente, os desenhos que antes eram realizados através do auxílio de instrumentos, com avanços tecnológicos hoje existem variedades de *software*s que realizam as mesmas tarefas, com isso se ganha qualidade, redução de tempo e maior precisão nas realizações dos projetos. Nos anos 80 e 90 com a expansão do uso de computadores, foram desenvolvidos diversos programas habilitados a criar desenhos. A partir daí nasceu o sistema CAD (Desenho Assistido por Computador), capaz de criar desenhos precisos que hoje são utilizados por diversas áreas de trabalho.

Atualmente dentro da engenharia civil os programas para realizar projetos arquitetônicos, como o Revit, apresentam inúmeros benefícios, destacando-se: ganho de tempo, pouca margem de erro, qualidade e projetos com aparência realística com uso de materiais de acabamento.

Quais são as etapas a serem cumpridas na implantação do *software* Revit nos escritórios de engenharia civil localizados em Teófilo Otoni MG?

 Para alcançar os objetivos de uma implantação é preciso criar um plano e segui-lo, ter foco e espírito de equipe, lembrando que o mesmo deve ser acompanhado por todos os envolvidos. As etapas para implantação do Revit não será diferente.

Na elaboração do plano, foram consideradas algumas hipóteses para escolha da implantação:

Hipótese 1: ter o Revit como ferramenta de trabalho pode contribuir significamente nas realizações dos projetos realizados pelas empresas.

Hipótese 2: o Revit apresenta benefícios que desperta interesse em tê-lo como ferramenta de trabalho.

Hipótese 3: pode-se encontrar falta de mão qualificada de profissionais capacitados que dominem o programa.

Hipótese 4: obstáculo financeiro no investimento.

Objetivo geral:

Criar um plano de implantação do *software* Revit que possa ser utilizado nós escritórios de engenharia civil localizados na cidade de Teófilo Otoni MG.

Objetivos específicos

a) Apontar vantagens e desvantagens em obter o *software* como ferramenta de trabalho,

b) elaboração de plano de implantação passo a passo,

c) descrever alguns obstáculos que podem ser encontrados na execução da implantação,

d) descrever o ganho que a empresa pode obter com a adaptação do *software.*

Atualmente na engenharia civil, encontram-se diversos *software*s para realizar as tarefas de criações de projetos. Com o fator do mercado em constantes avanços tecnológicos ainda predomina-se uso do *AutoCad.* O Revit, que é um *software* que tem como sua base a plataforma BIM e originário da *AutoDesk*, foi criado com intuito de aprimorar modos de tarefas realizados no AutoCad (*software* também originário da *AutoDesk* já está no Brasil desde 2003).

Com base nesse acontecimento, deu-se iniciativa à pesquisa bibliográfica, para obter informações necessárias que ajudasse na elaboração de um plano de implantação que possa ser usado nas empresas de engenharia civil de Teófilo Otoni MG, onde que desperte o interesse de adquirir uma nova ferramenta de trabalho e oferecer aos seus clientes uma prestação de serviços com mais qualidade e em tempo significamente reduzido na entrega do mesmo, ou seja, empresas que tenham visão de crescimento.

#### **2 REFERENCIAL TEÓRICO**

#### **2.1 Elaborações de Projetos na engenharia civil**

#### 2.1.1 Panoramas Históricos dos Projetos

O desenho técnico é o meio pelo qual a realidade onde se traduz por meio da linguagem específica da construção civil ou, a forma de expressão ou até mesmo um código de linguagem, onde pode ser comparada com os demais tipos de linguagem: a poética, literária e jurídica.

As primeiras representações técnicas foram criadas no período do renascimento por Leonardo da Vinci, que construiu e idealizou obras hidráulicas, saneamento e projetou cidades e casas. Tinha sempre como ferramenta principal a ideologia e criatividade, mas não deixando de lado o requisito principal: valor humano.

Os profissionais da Arquitetura, Engenharia e Construção Civil (AEC) no período do renascimento tinham seus atributos realizados totalmente no canteiro de obra. Sendo sua figura era igualada ao mestre de obras que mais tarde foi substituída pelos pintores e escultores nas atividades de concepção dos espaços. Tal processo de alienação acentua-se quando a escola de formação dos novos arquitetos passa dos ateliês para as academias, pois onde significou maior afastamento do aprendiz em relação ao canteiro de construção.

TAMAKI (2011, 1 p) detalha as condições não formalizadas dos profissionais da AEC:

> Nos tempos medievais, havia um construtor (Master Builder) que assumia ampla responsabilidade por todos os aspectos do processo de construção em edifícios públicos. Os desenhos formais somente se desenvolveram como meios de comunicação quando as pessoas começaram a ter papéis especializados, como os arquitetos, engenheiros estruturais, dentre outras disciplinas de engenharia. Porém, com o tempo, isso levou a uma mentalidade de "silo", em que cada profissional tem responsabilidade somente nos aspectos específicos de sua disciplina, perdendo a visão integrada do projeto. O BIM permite que a equipe de projeto e construção colabore mais de perto e desenvolva um entendimento comum do projeto mais minucioso, em termos de produto e processo.

TEIXEIRA (2005, 42 p. apud EDGARD GRAEFF, 1995), esclarece:

"O divórcio entre arte e técnica na arquitetura começa com o distanciamento entre teoria e prática, o desenho/ proposta teórica e a construção/ realização prática da obra, vale dizer, do espaço".

De fato a maior máquina de representação gráfica é a mente humana.

Aliado à habilidade a mão livre tem a capacidade de representar ideias e criatividade de maneira rápida é de simples maneira, onde é defendido por VALCARCE (2016 30 p. apud GANDNER, 1994):

> Centrais à inteligência espacial estão as capacidades de perceber o mundo visual com precisão, efetuar transformações e modificações sobre as percepções iniciais e ser capaz de recriar aspectos da experiência visual, mesmo na ausência de estímulos físicos relevantes. Pode-se ser solicitado a produzir formas ou simplesmente manipular as que foram fornecidas.

Extraindo mais profundamente sobre as formas de representação gráficas através da geometria dentro dos projetos arquitetônicos, VALCARCE (2016, p. 4) convicta dizendo:

> Os conhecimentos de geometria plana, geometria espacial, geometria descritiva e analítica são necessários ao desenvolvimento da prática arquitetônica, onde a forma de pensar e se comunicar ocorrem por meios não verbais.

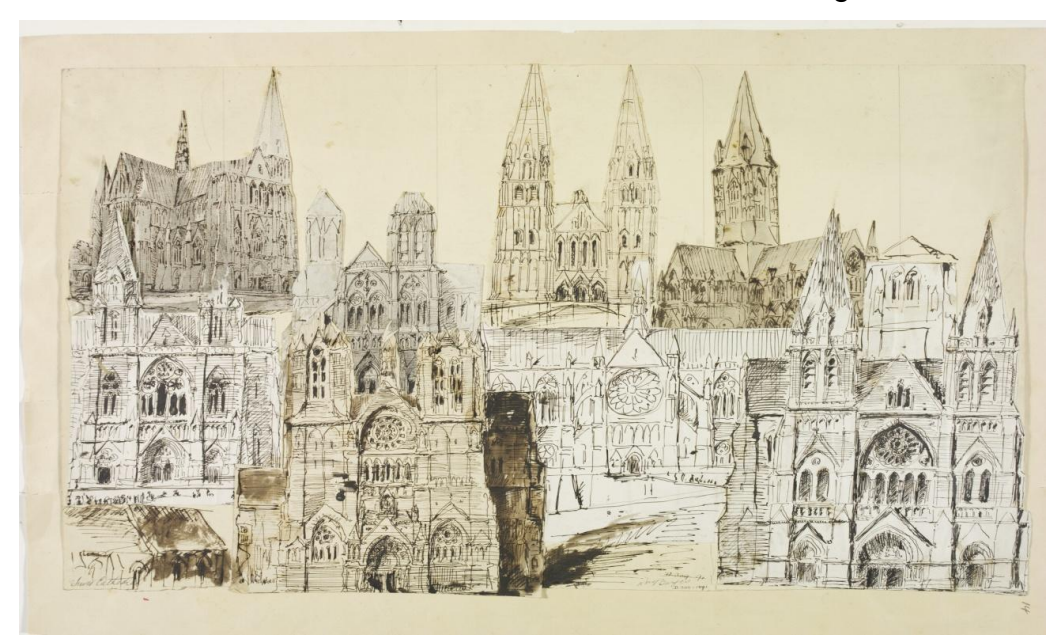

FIGURA 1- Catedral de truto-1878-William-burges

Fonte: [www.archdaily.com.br/br.](http://www.archdaily.com.br/br) Acesso em: 27/10/2017

Conseguinte, com a Revolução Industrial (1820-1840) e o surgimento de novas máquinas houve a necessidade de um meio gráfico de comunicação entre projetistas, engenheiros e arquitetos. Com isso, o desenho técnico se tornou indispensável e rigoroso nos métodos de representação na Construção Civil o desenho técnico que normatizado a nível internacional mostra de forma bidimensional a forma do projeto que se constitui. Conforme visto na Figura 1.

#### 2.1.2 Normas Técnicas aplicada nas elaborações de projetos

Nas palavras de SARAPKA et. al.(2009, p. 7) o desenho arquitetônico é uma linguagem gráfica padronizada para facilitar a relação entre os consumidores, produtores, engenheiros, arquitetos, empreiteiros e clientes. A padronização é feita por cada país e todo o território a adota. No Brasil, as normas são aprovadas e editadas pela Associação Brasileira de Normas Técnicas - ABNT, fundada em 1940. Existe a norma internacional, a International Organization for Standardization - ISO, criada para facilitar o intercâmbio de produtos e serviços entre diferentes nações. A ISO foi criada por órgãos responsáveis pela normatização em cada país.

As principais normas específicas de desenho Técnicas são:

NBR 10647/89 - Desenho técnico. - Norma geral cujo objetivo é definir os termos empregados em desenho técnico. A norma define os tipos de desenhos quanto aos seus aspectos geométricos, quanto ao grau de elaboração (estudo preliminar, anteprojeto e projeto executivo), quanto ao grau de pormenorização (desenho de detalhes e conjuntos) e quanto ã técnica de execução (à mão livre ou utilizando computador).

NBR 10068/87 - Folha de desenho, leiaute e dimensões cujo objetivo é padronizar as dimensões das folhas utilizadas na execução de desenhos técnicos e definir seu leiaute com suas respectivas margens e legenda.

NBR 10582/88 - Apresentação da folha para desenho técnico-que normaliza a distribuição do espaço da folha de desenho, definindo a área para texto, o espaço para desenho etc. Como regra geral deve-se organizar os desenhos distribuídos na folha, de modo a ocupar toda a área, e organizar os textos acima da legenda junto à margem direita, ou à esquerda da legenda logo acima da margem inferior.

NBR 13142/99 - Desenho técnico - Dobramento de cópias- Fixa a forma de dobramento de todos os formatos de folhas de desenho: para facilitar a fixação em pastas, eles são dobrados até as dimensões do formato A4.

NBR 8402/94 - Execução de caracteres para escrita em desenho técnicovisando à uniformidade e à legibilidade para evitar prejuízos na clareza do desenho e evitar a possibilidade de interpretações erradas, fixou as características de escrita em desenhos técnicos.

NBR 8403/84 - Aplicação de linhas em desenhos, tipos de linhas e larguras de linhas.

NBR 10067/95 - Princípios gerais de representação em desenho técnico.

NBR 8196/99 - Desenho técnico. - Emprego de escalas.

NBR 12298/95 - Representação de área de corte por meio de hachuras em desenho técnico.

NBR 10126/87 - Cotagem em desenho técnico.

NBR 5679/77 - Elaboração de projeto de obras de engenharia e arquitetura.

NBR 6492/94 - Representação de projetos de arquitetura.

#### **2.2 Projetos Auxiliados por Computadores**

#### 2.2.1 Plataforma de criação

As ferramentas de criações de projetos dentro da engenharia civil, desenhos feitos em pranchas à mão livre, lápis e nanquim, estabelecia a elaboração de básicos projetos que tinha como trabalho final formas geométricas como quadrado ou retângulo e detalhamentos superficiais. Não o bastante, gerava-se o alto custo de mão-de-obra e tempo para sua criação. Mas tudo se tornou diferente a partir da criação dos *software*s computacionais para construção civil, mais especificamente com a criação da plataforma Computer Aided Design (CAD), que teve seus primeiros trabalhos realizados em 1982.

Segundo Schuller e Mukay (2009, 7p.) afirma que os desenhos de arquitetura até pouco tempo eram realizados quase exclusivamente sobre uma superfície de papel através de instrumental tradicional do desenho técnico, tal como o lápis e/ou lapiseira, borracha, esquadros, escalímetro, compasso, gabaritos, etc. Com a evolução da computação gráfica e a disseminação dos programas CAD (Computer Aided Design), o instrumento de elaboração dos desenhos de arquitetura passou a ser majoritariamente o computador.

XAVIER (2004, p.10) fala sobre as diversas transformações com a passagem do método tradicional para desenho computadorizado, ou desenho auxiliado por computador. A mudança não é somente instrumental, atinge conceitos e a própria forma de se desenhar, ou seja, a técnica gráfica.

PANISSON (2007, p.23) vê um ponto negativo sobre as transformações das passagens dos métodos:

> O fato é que o advento da computação gráfica substituiu significativos paradigmas acerca das novas formas de perceber e representar o mundo. Tratarmos, pedagogicamente, a computação gráfica como mais uma técnica separada e à parte das técnicas de representação tradicionais é aumentarmos a indesejada fragmentação do conhecimento. Precisamos integrar transdisciplinarmente e na justa medida todos estes processos, mesmo que isto exija significativos esforços no sentido de reavaliar e reaprender tudo o que sabemos sobre os métodos de representação/expressão da forma e do espaço.

Sobre a permanência da representação gráfica, independentemente dos meios de representação técnicas, XAVIER (2004, p.10) ressalta dizendo que o desenho arquitetônico passa a ser desenvolvido na tela do computador e posteriormente impresso em impressoras de grande formato (plotter). Mas apesar da troca de instrumento, os elementos do desenho arquitetônico mantêm-se com as mesmas características gráficas, ou seja, os traços e os demais elementos apresentados deverão transmitir todas as informações necessárias para construção do objeto, com a mesma representatividade, nos dois processos.

#### **2.3 Operabilidade na criação de projetos na engenharia civil**

#### 2.3.1 Interoperabilidade de projetos na engenharia civil

A Associação Brasileira dos Escritórios de Arquitetura (AsBEA) com apoio do CAU/BR (Conselho de Arquitetura e Urbanismo do Brasil), dentro da cartilha sobre *"Estruturação do escritório de projeto para a implantação do BIM* ,constatou que o processo projetual (como visto no gráfico 1), tem passado nas últimas décadas por contínuas transformações, onde a representação dos projetos por meio de desenhos bidimensionais eram elaborados a mão livre ,lápis e nanquim. Passaram a ser gerados em meio eletrônico por intermédio de computadores utilizando *software*s da plataforma Computer Aided Design (CAD). O desenvolvimento dos projetos em CAD também tem sofrido grandes e rápidas transformações em função das evoluções das ferramentas computacionais. Ao longo desse processo evolutivo surgiu nos últimos anos uma nova plataforma para desenvolver os projetos com o lançamento de novos *software*s que utilizam processos e conceitos inovadores: a Modelagem da Informação da Construção ou como difundido pela sigla em inglês, BIM- Building Information Modeling. Esse novo processo não parte mais de desenhos de elaboração manuais, onde se tinha poucas informações, porém, de modelos tridimensionais onde todos os dados relativos à construção nas diversas fases de seu ciclo de vida sejam alocados em um só modelo integrado, paramétrico, intercambiável e passível de simulação que poderá ser utilizado desde a concepção dos projetos, na execução das obras e manutenções. ADDOR et .al. (2013, P.6).

"Nos Estados Unidos, por exemplo, já estão surgindo novas formas de contrato [...]. Isso porque, mais da metade dos escritórios de arquitetura nos EUA trabalham com BIM". TAMAKI (2011, 1 p).

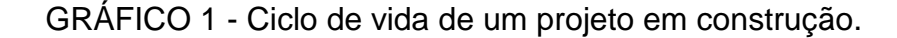

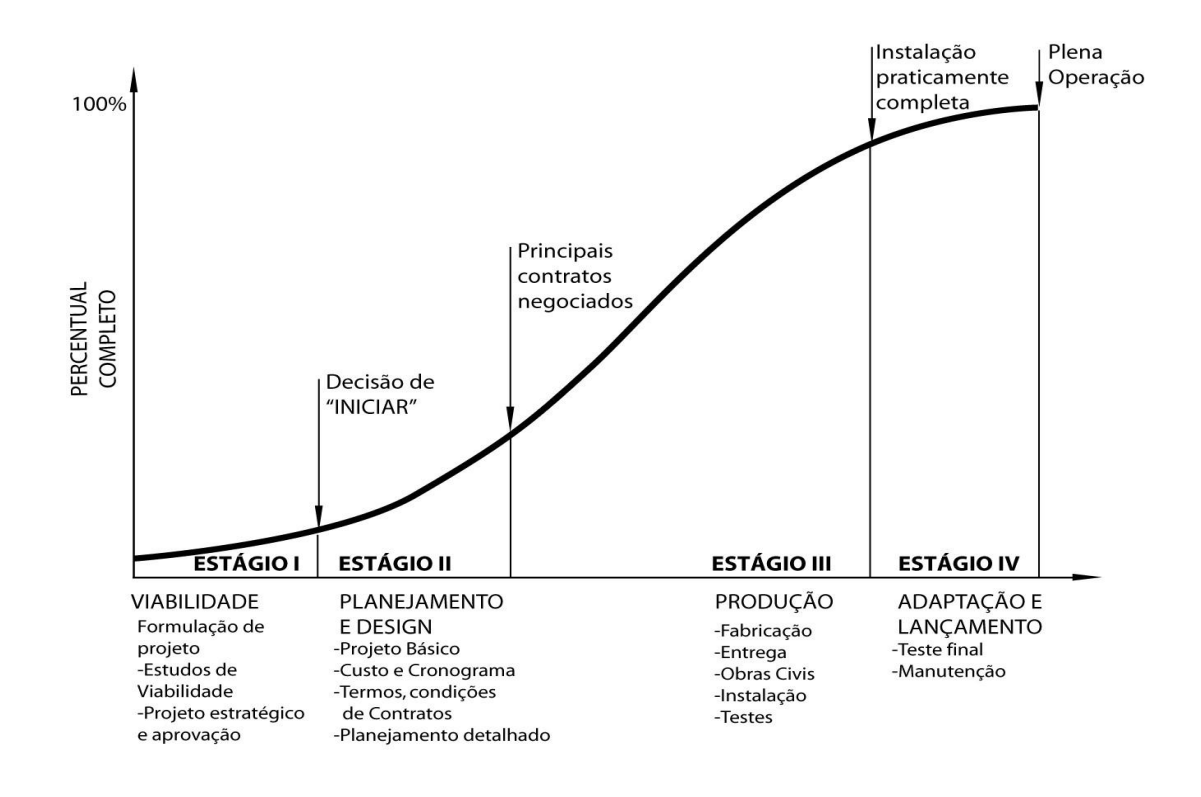

Fonte: Adaptado de *Project Management Institute* (2000)

Os *software*s na construção civil, especificamente a elaboração de projetos, obtiveram novas características com a transição do CAD para BIM: agilidade, confiabilidade, detalhamentos minuciosos, identificação de métodos de fabricação mais produtivos, identificação de pontos críticos na fabricação e simulação ou animação para análise e proposição de métodos alternativos. Visto do Gráfico 2.

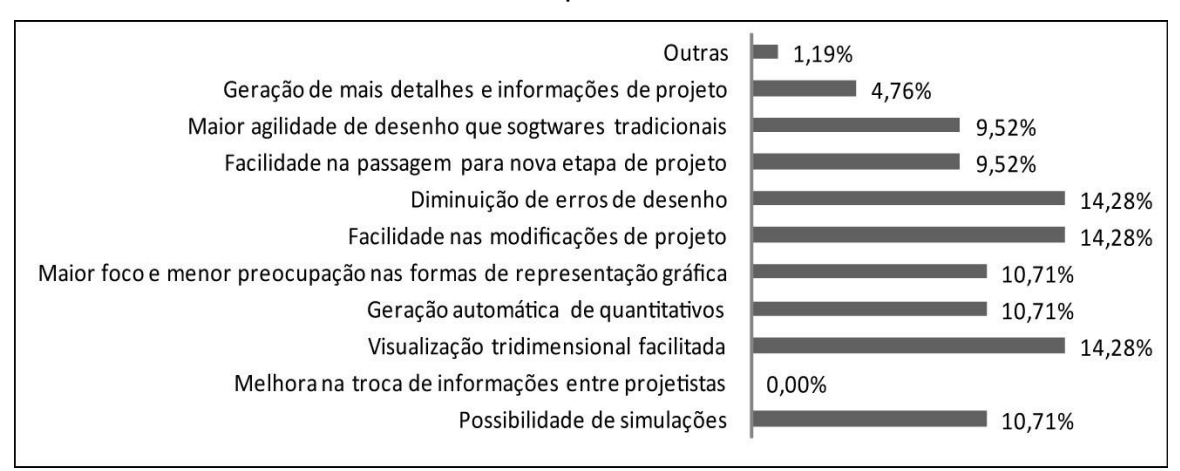

### GRÁFICO 2- Questões apontadas com benefício do BIM

Fonte: Souza et al. (2009).(Dados levantados antes da criação do arquivo IFC)

Não deixando os recursos da plataforma CAD obsoletos GOES (2015, p. 42), faz lembrar que a plataforma CAD também pode elaborar projeto em terceira dimensão:

> Sistemas CAD também podem gerar objetos tridimensionais a partir de técnicas de composição de sólidos e de superfícies. Trata-se de ferramentas baseadas em entidades primitivas (como pontos, linhas retas, círculos, polígonos, etc). Um modelo feito a partir do CAD 3D é uma simples representação elementos puramente geométricos, na qual não se permite inserir muitos dados sobre o edifício (TSE; WONG; WONG, 2005). É possível extrair plantas, cortes, elevações, produção de documentos, mas é necessário editá-los e inserir informações bidimensionais para que sejam completados.

A distinção dos processos e funcionalidades das plataformas pode ser visto resumidamente na Figura 2, entre o processo tradicional, que se enquadra a criações na plataforma CAD, com a inovação da plataforma BIM (base do *software* Revit). Sendo explicito na organização dos dados.

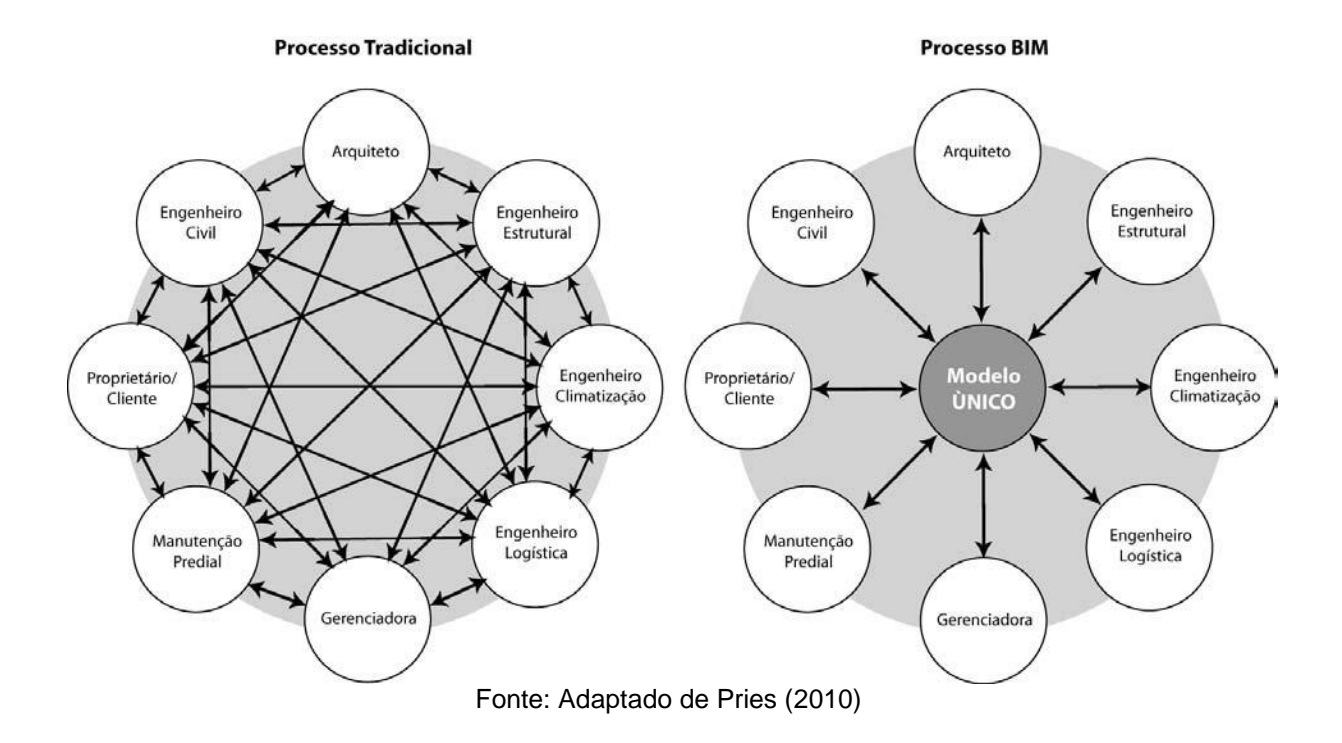

#### FIGURA 2 – Processo BIM como contraponto ao processo tradicional de projeto

TAMAKI (2011, 2 p.) resume que o BIM, a plataforma base do Revit, nos dias atuais é uma resposta à complexidade, e se torna cada vez mais necessário à medida que a complexidade aumenta. E deixa claro que a ferramenta é uma tecnologia facilitadora.

Na cartilha de *"Estruturação do escritório de projeto para a implantação do BIM* aborda outro ponto que a interação com os clientes, a fim de divulgar as vantagens e a confiabilidade que a nova plataforma proporciona e destacando aos mesmos sobre os benefícios do BIM e que podem ter interesse e considerar vantajoso contratar projetos desenvolvidos nessa plataforma. É essencial entender quais os produtos que o cliente espera receber, se for o caso, direcionar o processo de implantação e informar também a importância da nova implantação da plataforma. Para tanto, a adaptação da nova plataforma pode requer prazos maiores para o desenvolvimento das etapas de trabalho e pode ser feita de forma gradual. Por outro lado, a conscientização dos demais projetistas complementares é necessária no sentido de formar aos poucos uma cadeia de trabalho colaborativo para ampliar no futuro esses ganhos.

#### 2.3.2 Parametrização do *software* Revit

O "diferencial" é visto atualmente como critério de competência dos escritórios, Isso acontece devido às circunstâncias do cenário da construção civil que requer maior estruturação dos projetos. No aspecto da modelagem arquitetônica, obrigando-os se adaptar as mais novas implantação ou transição dos *software*s que objetiva as possibilidades das informações paramétricas e instantaneamente visualização tridimensional.

As múltiplas funções em apenas um projeto faz com que se geram múltiplas janelas de trabalho, visto como beneficio no momento da elaboração das plantas. Porém, isto pode ocasionar um ponto crítico no momento do gerenciamento das interfaces, visto que o usuário pode ser perder em meio ao grande fluxo de informações.

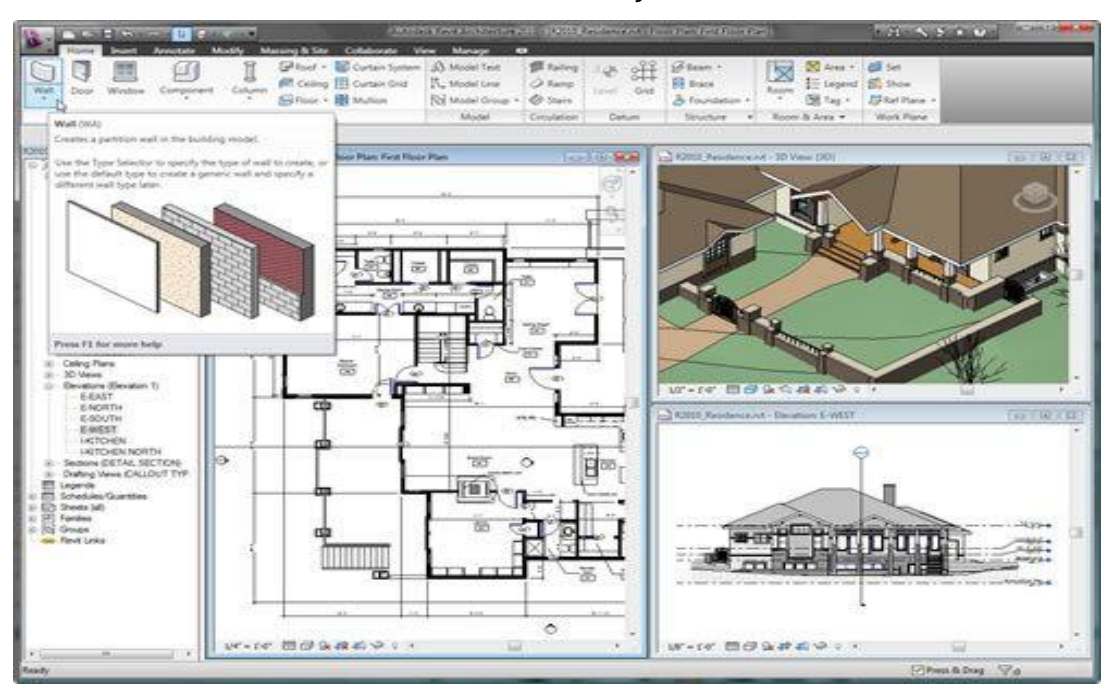

FIGURA 3- Parametrização do *software* Revit

Fonte: http://insidethefactory.typepad.com/my\_weblog/2009/03/introducing-the-new-revit-userinterface.html. Acesso em: 28/09/2017

2.3.3 Impacto da Interoperabilidade na implantação do *software* Revit

Um ponto forte a ser considerado na implantação do *software* Revit na engenharia civil é a interoperabilidade dos sistemas para suas atividades, com a falta do mesmo, pode gerar incompatibilidades. A solução para esse problema pode ser detectado e solucionado na plataforma CAD ou no *software* Revit.

Na definição de PINHO (2013,14 p.) estabelece que:

A interoperabilidade entenda-se a capacidade de gerir, trocar e comunicar produtos e informação eletrotécnica por via computacional, podendo, por exemplo, tratar-se de troca de informações referentes a dados de projecto entre empresas ou profissionais. Por esta razão a interoperabilidade também é vista como um meio que permite a integração na execução do projecto, pois constitui uma implementação para administrar relações colaborativas entre os membros dos vários domínios da construção.

JUNIOR, *et al. (*2014, p.3240) mostra a forma como é solucionado o problema de incompatibilidade na plataforma CAD:

> A análise de incompatibilidades entre projetos verificam-se as incompatibilidades físicas e funcionais entre os projetos de arquitetura, estrutural e instalações hidrossanitárias, através de elementos conflitantes. As verificações realizadas entre projetos deu-se através da sobreposição digital das plantas baixas dos diversos projetos no plano 2D, com o auxilio do *software* AutoCAD, em função da disponibilidade dos projetos de forma unanime apenas em 2D. Durante a sobreposição e análise dos projetos foram realizados os ajustes necessários que deverão se encaminhados aos projetistas para ajustes dos projetos executivos de cada tipo de projeto.

Segundo BELEM (2015, p.21 apud GRAZIANO, 2003) estabelece que para compatibilizar projetos seja verificar se os componentes dos sistemas ocupam espaços conflitantes entre si e, assim, garantir que os dados compartilhados tenham conexão e sejam seguros até o término do projeto.

A falta de interoperabilidade no requisito humano: o projetista, engenheiro civil e arquiteto, também trazem grandes prejuízos e impactos, como: superdimensionamento e subdimensionamento dos sistemas falta de integração entre as disciplinas (elétrico, hidráulico, esgoto etc.), geração de espaço maior de produção, desperdício de materiais e desperdício de mão-obra.

#### FIGURA 4- Interoperabilidade BIM

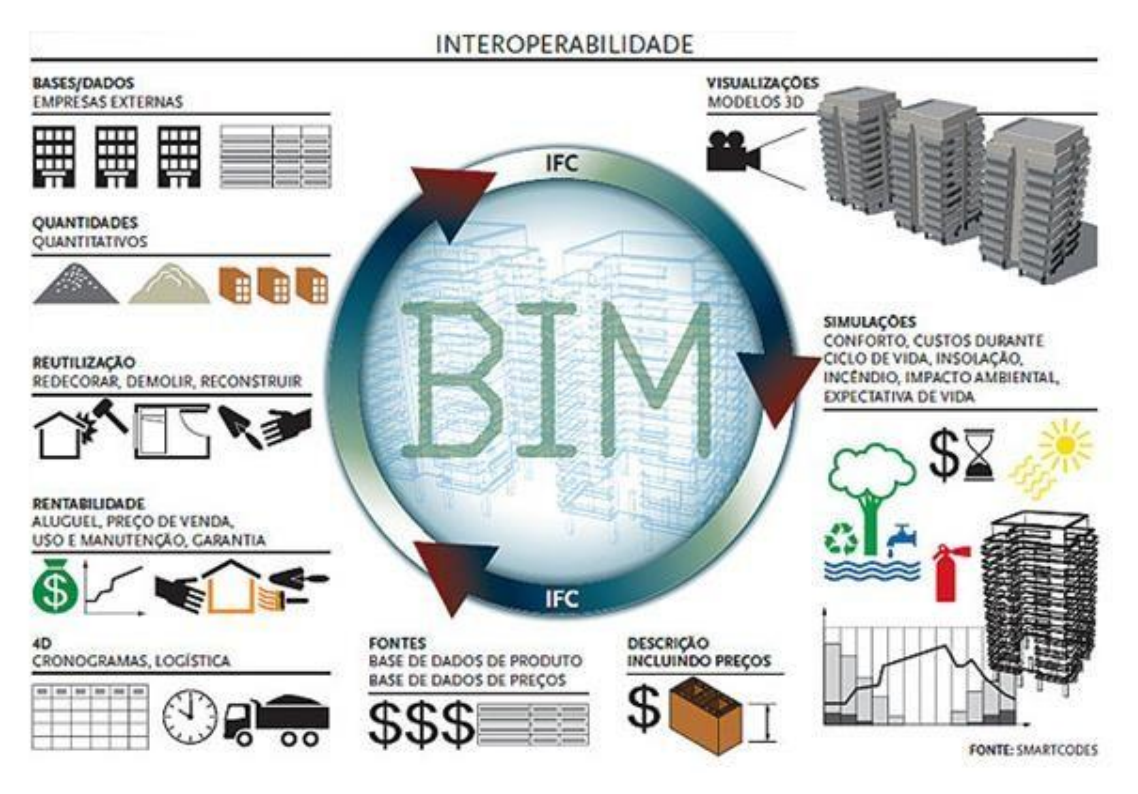

Fonte: [http://www.temsustentavel.com.br/plataforma-bim-o-que-e-e-os-motivos-que-torna-essencial](http://www.temsustentavel.com.br/plataforma-bim-o-que-e-e-os-motivos-que-torna-essencial-para-arquitetura-sustentavel/)[para-arquitetura-sustentavel/.](http://www.temsustentavel.com.br/plataforma-bim-o-que-e-e-os-motivos-que-torna-essencial-para-arquitetura-sustentavel/) Acesso em 27/10/2017

Contudo, na etapa de execução do projeto, que muitas vezes pode ocorrer fatores imprevisíveis, denota-se a importância da interoperabilidade, pois onde há recursos humanos envolvidos e projetos complexos tem como resultante uma gestão complexa.

Outro ponto fonte a ser considerado sobre a interoperabilidade é existência do meio de troca de informações dos sistemas, o arquivo IFC. Onde foi desenvolvido em 1997 permitindo a expansão dos dados de *softwares* de fabricantes distintos, isto é, os arquivos gerados pelos *softwares* deixam de se tornar arquivos de "formato prioritário" e permite a troca de plantas, projetos e modelagem. Uma notação clara, é a exportação do arquivo em maquete eletrônica elaborado no Revit da *AutoDesk*  (.rvt) se implantado através do IFC no *software* CypeCad da Mutiplus.

PINHO (2013, p. 1) esclarece a definição do arquivo IFC:

Através das diversas fases do ciclo de vida de um empreendimento muitas são as ferramentas utilizadas e intervenientes envolvidos. A globalização do modelo virtual BIM e a sua partilha entre os diversos intervenientes, é garantida pela interoperabilidade entre sistemas que permite a troca de dados e informações. O IFC (Industry Foundation Classes) é o principal formato de troca de dados. O Modelo IFC como Agente de Interoperabilidade responsável pela interoperabilidade entre os diferentes sistemas BIM. Permite o reaproveitamento de modelos já criados evitando a repetição do trabalho de modelação do edifício sempre que se muda de disciplina do projecto, trazendo ainda o benefício de aproximar todos os intervenientes em fase de projecto. Esta aproximação em detrimento da individualização dos processos de trabalho estabelece uma relação colaborativa que trás grande benefício e acréscimo de valor ao projecto.

#### **2.4 Implantação do** *Software*

"Adaptação" ou a "introdução de nova tecnologia" é natural que haja inicialmente resistência por parte dos profissionais ou até mesmo para clientes que não têm conhecimento em *software* de modelagem arquitetônica. Para minimizá-la torna-se importante o envolvimento e a conscientização de toda a equipe no processo e a capacitação desses profissionais deve envolver as novas tecnologias e os novos processos de trabalho do BIM, para que estes estejam aptos a desenvolver as suas novas funções. ADDOR et .al. (2013, P.19)

**"**Todos os profissionais, não somente o arquiteto, precisam se adaptar a essa forma de trabalhar mais colaborativa [...] BIM é uma ferramenta que auxilia isto, mas a liderança é fundamental". TAMAKI (2011, 1 p.).

Com base na cartilha e ADDOR et .al (2013, P.15) de *"Estruturação do escritório de projeto para a implantação do BIM"*, elaborado pela AsBea, estabelece que o processo de adaptação dos profissionais após o primeiro período de treinamento desenvolverá projetos em BIM, sendo que nesse estágio é natural que apresentem queda de produtividade e que ainda não se sintam totalmente seguros de que estão fazendo tudo da melhor forma. Esses profissionais precisarão de apoio de um profissional com mais experiência na ferramenta para solucionar problemas pontuais e garantir suas entregas. Além disso, o suporte técnico é importante para aprimorar processos de trabalho observando situações reais que escaparam ao planejamento. O suporte aos profissionais iniciantes pode ser realizado contratando um consultor especializado ou designando um profissional mais experiente do

escritório. É de suma importância documentar os problemas ocorridos e estruturar relatórios para que as análises possam apontar as melhorias de processo.

Os autores fortalecem dizendo que a capacitação dos profissionais do escritório é um dos pontos chave do plano de implantação de BIM. Não basta que os profissionais conheçam as funcionalidades do *software* escolhido é necessária que a prática dos novos processos de trabalho de acordo com as funções e os produtos. Não se deve esperar que cada profissional se ada pte ou descubra com o tempo como ele deve proceder em cada situação de projeto em BIM, se isso ocorrer, significa que o plano não considerou todos os processos que há no espaço para distorções de qualidade e prazos, ou seja, o aumento do estresse da equipe. O BIM representa um novo processo de trabalho, portanto todos os profissionais devem saber exatamente seus papéis dentro da equipe e o que devem fazer para entregar seu trabalho com qualidade e prazos afinados. É importante lembrar que toda mudança dentro de uma empresa vem acompanhada de resistência por parte da equipe. Isso é natural, pois haverá uma quebra na zona de conforto e as pessoas podem se sentir inseguras sobre a própria capacidade de realizar um bom trabalho com os mesmos prazos de antes. A melhor forma de minimizar esse impacto sobre a equipe é demonstrar que a mudança para o processo BIM é uma necessidade da empresa, mas que tudo foi planejado e que a equipe terá todo o apoio necessário. Deve-se mostrar o planejamento dos treinamentos para cada função e perfil de profissional, e se for necessário, haverá espaço para apoio de dúvidas particulares durante o processo de transição. ADDOR et .al. (2013, P.13)

"[...] Assim como a Revolução Industrial, espera-se que as pessoas saibam mais para serem eficientes com o BIM. Como resultado, elas serão mais valiosas e produtivas" TAMAKI. (2011,3 p.).

ADDOR et .al. (2013, P.19) recomenda o desenvolvimento de um plano de implementação do BIM. No qual os objetivos estratégicos, a metodologia de implementação, os recursos necessários e os prazos estejam bem definidos. Dessa maneira, será possível monitorar o andamento da implantação a partir das metas estabelecidas. O BIM pode ser aplicado a vários usos ao longo do ciclo de

desenvolvimento do projeto, construção e operação do edifício. Ao decidir pela adoção do BIM são importantes que o escritório de projeto determine quais objetivos pretende atingir com a tecnologia. Tanto do ponto de vista da melhoria do processo interno do escritório, quanto para o fornecimento de serviços e produtos diferenciados aos seus clientes. O processo BIM também impacta na organização e na matriz de responsabilidades dos escritórios, surgindo novos papéis para atender às novas necessidades relacionadas ao desenvolvimento do projeto e à gestão da informação. Atividades operacionais comuns no processo tradicional dão lugar a atividades com elevado teor técnico, que exigem, portanto, profissionais com conhecimento em disciplinas de projeto, na tecnologia e em vivência com obras. Cabe ao escritório identificar o perfil e as habilidades de cada um de seus profissionais, redistribuindo os papéis entre a equipe.

### 2.4.1 Impacto na implantação de novas tecnologias

A Associação Brasileira dos escritórios de arquitetura estabelece que as decisões pela implantação da plataforma BIM em empresas de projetos, pressupõe que sua direção tenha a consciência que esse passo envolverá mudança de cultura, investimentos em infraestrutura, treinamentos e revisão de processos de trabalho. Para o sucesso é importante à participação não só da alta gerência na decisão, mas o envolvimento e conscientização de toda a equipe no processo. Principalmente quando se trata de uma equipe heterogênea com diferentes níveis de experiência profissional e de aptidão para novas tecnologias. Para inicia-se o processo deve-se identificar em seus projetos atuais ou futuros nos quais os benefícios que se teriam se desenvolvessem na plataforma BIM. Entretanto, a implantação no escritório deve ter como primeiro objetivo os ganhos internos e a manutenção do escritório em patamar competitivo dentro da nova realidade da construção civil no Brasil e no mundo. ADDOR et .al (,2013, P.7).

### **3 METODOLOGIA E PROCEDIMENTOS TÉCNICOS DA PESQUISA**

Segundo BRUYNE (1991 29 p.), a metodologia é a lógica dos procedimentos científicos em sua gênese e em seu desenvolvimento, não se reduz, portanto, a uma "metrologia" ou tecnologia da medida dos fatos científicos.

Já Marconi e Lakatos fala sobre a importância do método dentro âmbito da pesquisa:

> O método é o conjunto das atividades sistemáticas e racionais que, com maior segurança e economia, permite alcançar o objetivo - conhecimentos válidos e verdadeiros -, traçando o caminho a ser seguido, detectando erros e auxiliando as decisões do cientista. Marconi e Lakatos (2003, p.83)

Deu-se iniciativa as investigações com o objetivo de apresentar um plano de implantação do *software* Revit, que pode ser utilizada em todos os escritórios de engenharia civil que esteja localizado na cidade de Teófilo Otoni MG, que trabalha com desenvolvimento de projetos arquitetônicos.

Para os procedimentos técnicos segundo Marconi e Lakatos (2003, p.174) define a técnica como:

> Técnica é um conjunto de preceitos ou processos de que se serve uma ciência ou arte; é a habilidade para usar esses preceitos ou normas, a parte prática. Toda ciência utiliza inúmeras técnicas na obtenção de seus propósitos.

Para realizar este estudo se fez necessário conhecer um pouco mais sobre o *software*, estabelecer um público alvo e obter um desenvolvimento que se empregasse em cada público que demonstrasse interesse em trabalhar com o Revit, oferecendo inovação na criação e apresentação de projetos, além de dar mais praticidade e rapidez aos processos e tornar a proposta mais atrativa visualmente para os clientes das empresas destinadas.

Ao longo do desenvolvimento deste trabalho, apresentou-se dificuldade em encontrar fontes bibliográficas que referenciasse o programa Revit especificamente no campo da engenharia civil. Sendo assim, buscamos auxilio em outra área, a arquitetura, onde o mesmo também é utilizado pelos arquitetos para desenvolvimento dos seus trabalhos.

Na escolha do programa a ser trabalhado foram analisados alguns critérios, tais como: atualidade no mercado da tecnologia voltado para desenvolvimento de projetos dentro de um escritório de engenharia civil, despesa principal do investimento (valor a pagar para ter acesso ao programa), qualidade final de um projeto concluído na hora de apresentar ao cliente, ganho de tempo na criação de um projeto e compatibilização em transferência de arquivos.

#### **3.1 Classificação da pesquisa quanto aos fins**

A classificação do tipo de pesquisa se caracteriza na exploratória, o que proporciona maior familiaridade com o *software*, a fim de apresentar um plano de implantação do mesmo para maior desenvolvimento nos projetos arquitetônicos.

Sobre esse tipo de classificação Marconi e Lakatos (2003, p.188) esclarecem:

**Exploratórios** - são investigações de pesquisa empírica cujo objetivo é a formulações de questões ou de um problema, com tripla finalidade: desenvolver hipóteses, aumentar a familiaridade do pesquisador com um ambiente, fato ou fenômeno, para a realização de uma pesquisa futura mais precisa ou modificar e clarificar conceitos. Empregamse geralmente procedimentos sistemáticos ou para a obtenção de observações empíricas ou para as análises de /dados (ou ambas, simultaneamente). Obtém-se frequentemente descrições tanto quantitativas quanto qualitativas do objeto de estudo, e o investigador deve conceituar as inter-relações entre as propriedades do fenômeno, fato ou ambiente observado.

Os autores acrescentam especificando os procedimentos adotados para coleta de dados:

> **Estudos usando procedimentos específicos para coleta de dados** - os estudos que usam procedimentos específicos para coleta de dados para o desenvolvimento de idéias são aqueles estudos exploratórios que utilizam exclusivamente

um dado procedimento, como, por exemplo, análise de conteúdo, para extrair generalizações com o propósito de produzir categorias conceituais que possam vir a ser operacionalizadas em um estudo subsequente. Dessa forma, não apresentam descrições quantitativas exatas entre as variáveis determinadas;

### **3.2 Classificação da pesquisa quanto aos meios**

Sobre a classificação da pesquisa, MARCONI e LAKATOS (2003, p. 183 apud MANZO, 1971) em sua obra *"Fundamentos de metodologia científica"* recelta que a pesquisa bibliografia oferece meios para definir e resolver não somente problemas já conhecidos, como também explorar novas áreas onde os problemas não se cristalizaram suficientemente.

Por tanto, o tipo de pesquisa escolhido é a bibliográfica, onde será realizado um plano de implantação que possa ser utilizado no desenvolvimento de projetos em todos os escritórios de engenharia civil na cidade de Teófilo Otoni MG.

#### **3.3 Tratamento dos dados**

O meio de levantamento de dados foi observacional, em que através de visita técnica a uma empresa de Engenharia Civil foram observados todos os procedimentos e rotinas. Sobre está análise, foi possível estudar a melhor forma de implantação do *software* Revit nos escritórios para assim, faze-se uma comparação de erros decorrentes na plataforma CAD e respectivamente mostrando-se soluções através do software Revit.

Sobre a interpretação dos dados, Marconi e Lakatos (2003, p.168) define que:

É a atividade intelectual que procura dar um significado mais amplo às respostas, vinculando-as a outros conhecimentos. Em geral, a interpretação significa a exposição do verdadeiro significado do material apresentado, em relação aos objetivos propostos e ao tema. Esclarece não só o significado do material, mas também faz ilações mais amplas dos dados discutidos.

Para maior detalhamento da implantação do *software,* foram realizados apontamentos das vantagens e desvantagens de sua utilização, por fim, levantadas todos os custos iniciais para sua implantação.

## **4 RESULTADOS E DISCUSSÕES**

## **4.1 Proposição da implantação do** *software* **Revit**

Após estudos relacionados ao software Revit, podemos destacar benefícios e desvantagens:

O software Revit faz com que as margens de erro sejam quase nulas até mesmo para os principiantes, já que a ferramenta simplifica o trabalho e permite eficácia na qualidade do projeto, sendo este fator ideal para diversos tipos de obras. Garante ao usuário uma otimização do tempo e a ferramenta permite o desenvolvimento mais rápido dos seus projetos. (Em até 70%).

Garante a extração de diversos tipos de informações como: planilhas orçamentárias, quantitativos, cortes automáticos, vistas automáticas e perspectivas eletrônicas de qualidade. Como visto na Figura-5.

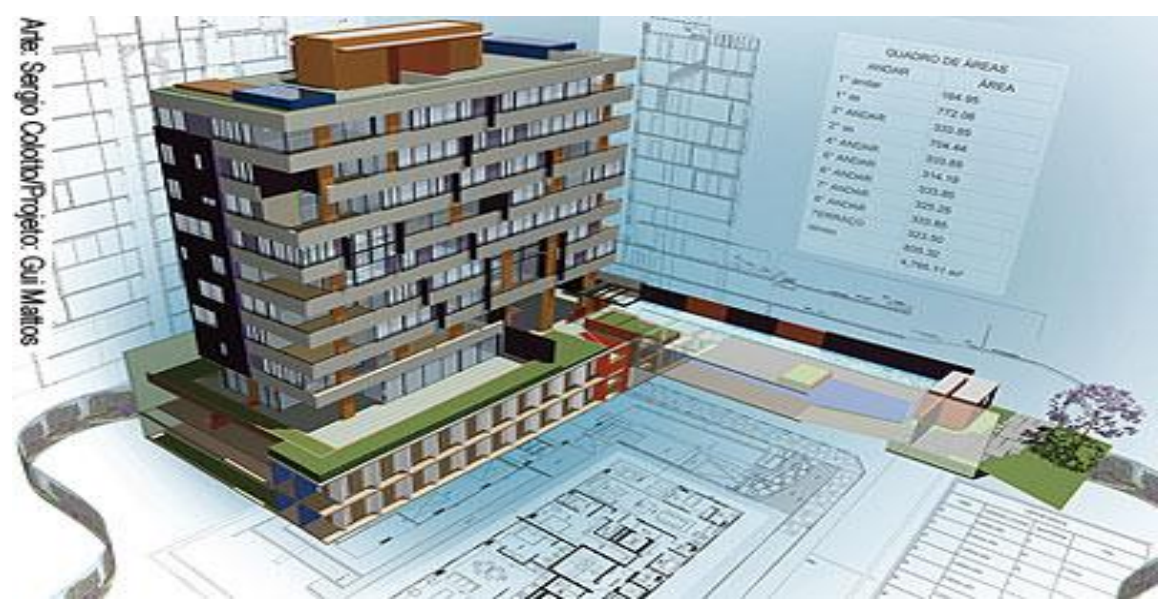

FIGURA 5- Construção integrada no BIM

Fonte: [http://techne17.pini.com.br/engenharia-civil/127/imagens/127\\_capa1.jpg.](http://techne17.pini.com.br/engenharia-civil/127/imagens/127_capa1.jpg) Acesso em: 03/11/2017

Todas as alterações são feitas em conjunto, ou seja, uma modificação automaticamente é refletida em todo o projeto e na documentação. Decorrente a sua simplicidade é possível que o projeto apresente organização, compatibilidade e estabilidade.

Permite projetar, analisar e compatibilizar os projetos estruturais, hidráulica, elétrica e HVAC (mecânica predial: aquecimento, ventilação e ar condicionado).

O Revit não é o BIM, e sim, sua plataforma se baseia no BIM. Realizando todas as funcionalidades que a plataforma permite: visualizar problemas, soluções, além de coordenar toda etapa da obra e colaborar entre outros arquivos.

Permite conectar equipes colaborativas para o compartilhamento de trabalhos e ter acesso aos projetos em qualquer lugar já que ao centralizar as informações é possível facilitar a comunicação entre as equipes, ainda oferece desempenho mais rápido devido à otimização do hardware e execução dos processos no plano de fundo.

A vantagem por aderir ao software Revit pode ser vista no Quadro 1,onde as funcionalidades do *software* e os meios de criação na plataformas em representação de segunda dimensão são comparadas. Visto que: O *software* Revit possui sistema de parametrização, representação 2D e concomitantemente projetos em representação 3D. Entretanto, na plataforma CAD exerce suas tarefas somente na representação em segunda dimensão.

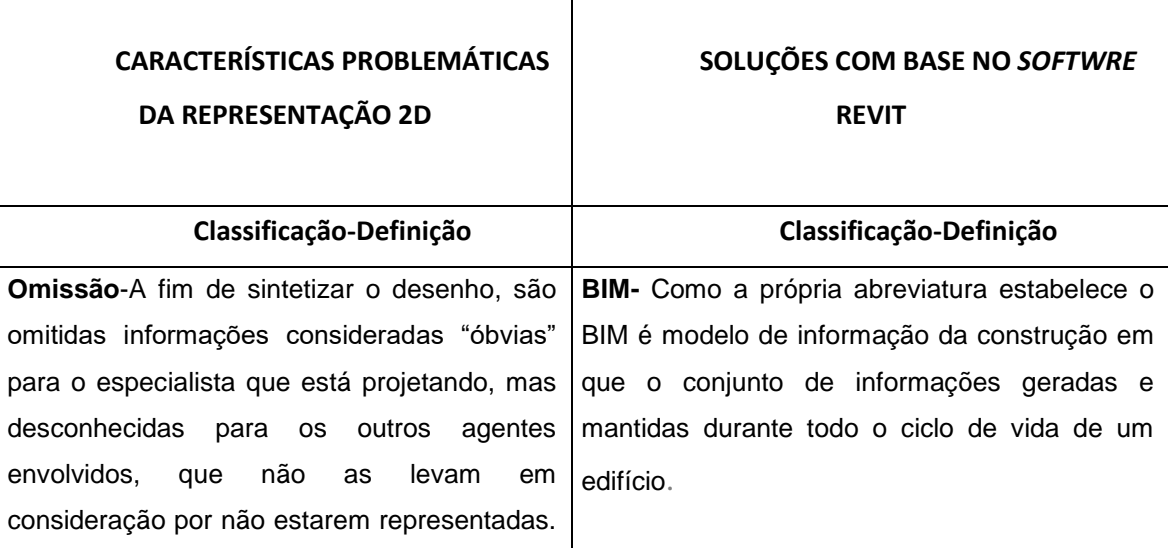

QUADRO 1- Comparação da representação 2D e *software* Revit

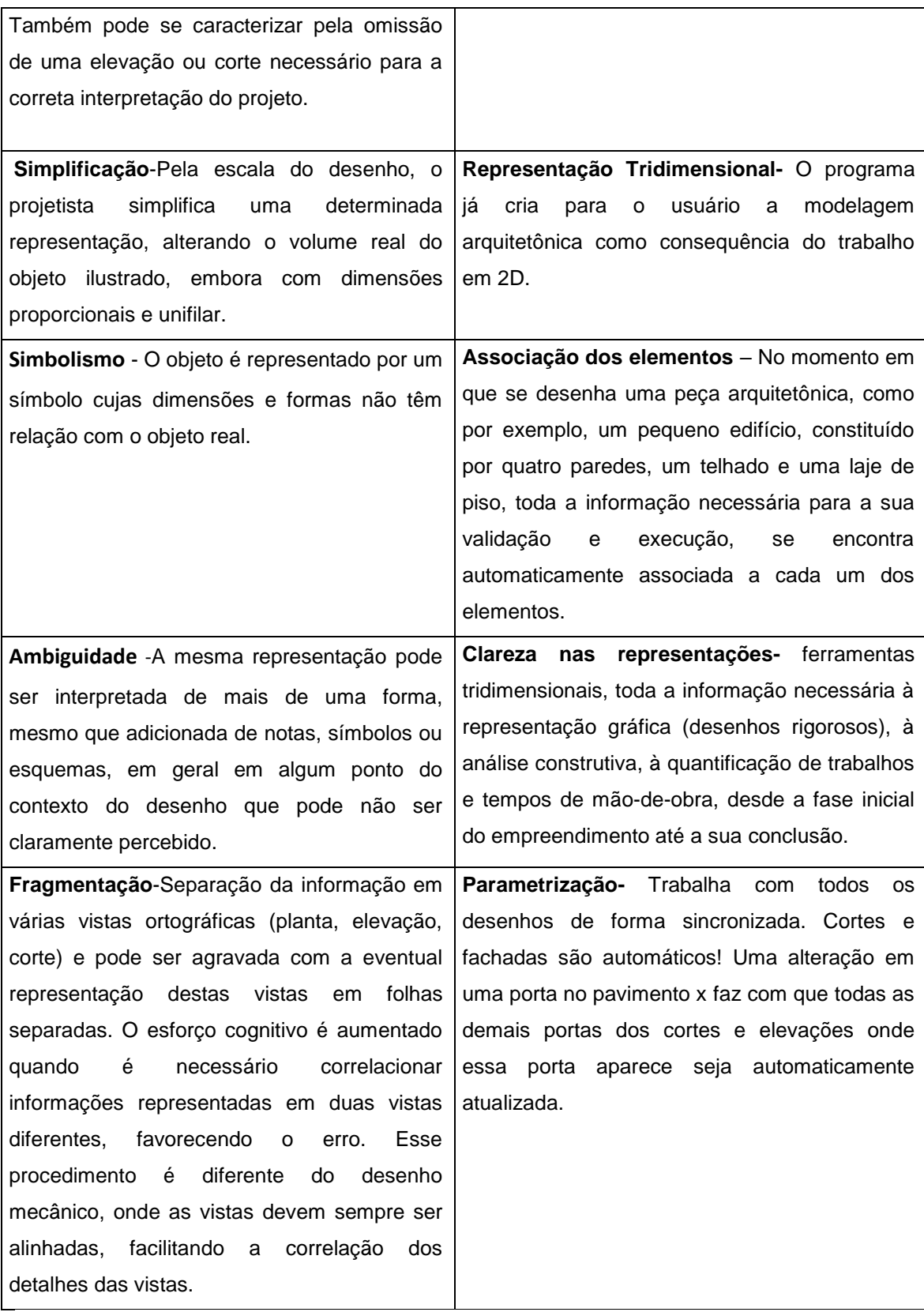

Fonte-**:** Ferreira, Santos (2007), adaptado pelos autores.

A desvantagem está na realização dos primeiros projetos, onde inicialmente a produtividade pode cair por está implantando um novo método e filosofia de trabalho. Outra desvantagem está nos parâmetros iniciais que precisam ser configurados antes de começar a desenhar a interface e propriedades são de difícil entendimento ao contrário do AutoCAD.

#### **4.2 Obstáculos na implantação do** *software* **Revit**

Existem muitos fatores que podem prejudicar na hora da implantação do *software*, no fator recursos humanos podemos citar alguns como: a falta de tempo, o mau planejamento para a aquisição do conhecimento, a falta de um profissional qualificado para auxilio, resistência a mudanças no meio de trabalho pela equipe, dificuldade em trabalhar em equipe, medo do desconhecido, falta de interesse pela nova tecnologia que a empresa tenha interesse a aderir na rotina de trabalho, falta de avaliação no início e no fim de cada etapa que deseja ser realizado para evitar pendências para a próxima fase, mudanças repentinas nas prioridades em etapas avançadas, o novo fluxo de trabalho, planejamento mal elaborado no treinamento da equipe e atribuição de novas responsabilidades, convencer a liderança dos benefícios do BIM para a facilidade das realizações das tarefas, a falta de conhecimento total da equipe com a tecnologia e a falta de organização são uma das principais razões para não implantar as mudanças desejáveis por responsáveis das empresas.

No fator tecnológico pode-se citar: falta de infraestrutura nos equipamento, projeto para complementares deve ir modelado, a falta de detalhamento, a falta da necessidade nas informações trabalhadas e recebidas, melhoria na comunicação interdisciplinar, necessidade do processo ser melhorado dia após dia.

Já no fator gestão apresenta-se: cobrar projetos nos prazos combinados para compatibilizar, seguir os cronogramas, indecisão do cliente que faz geração de perdas, trabalhar com ações que reduzem essas perdas, prazos não atendidos por falta de definições de projeto ou ate mesmo do cliente, alterações de projeto constantes, retorno a etapas anteriores já concluídas, falta de trabalho confiável, avaliação da satisfação dos usuários do sistema, falta de planejamento de estratégia

para alcançar maior nível de competitividade no mercado de trabalho, falta de capital para investimento com equipamentos e treinamentos na implantação, dificuldade em convencer os envolvidos a desenvolver uma nova maneira de desenvolver projetos diferentes do CAD.

## **4.3 Custo da implantação do** *software* **Revit**

Curso Revit para iniciante: Após realizar uma cotação nas empresas que oferecem cursos para a área de engenharia civil na categoria presencial, foi notado que apenas uma empresa oferece o curso do Revit.

Computador indicado para funcionamento adequado do software Revit, Para realizar as tarefas, precisa-se dos requisitos.

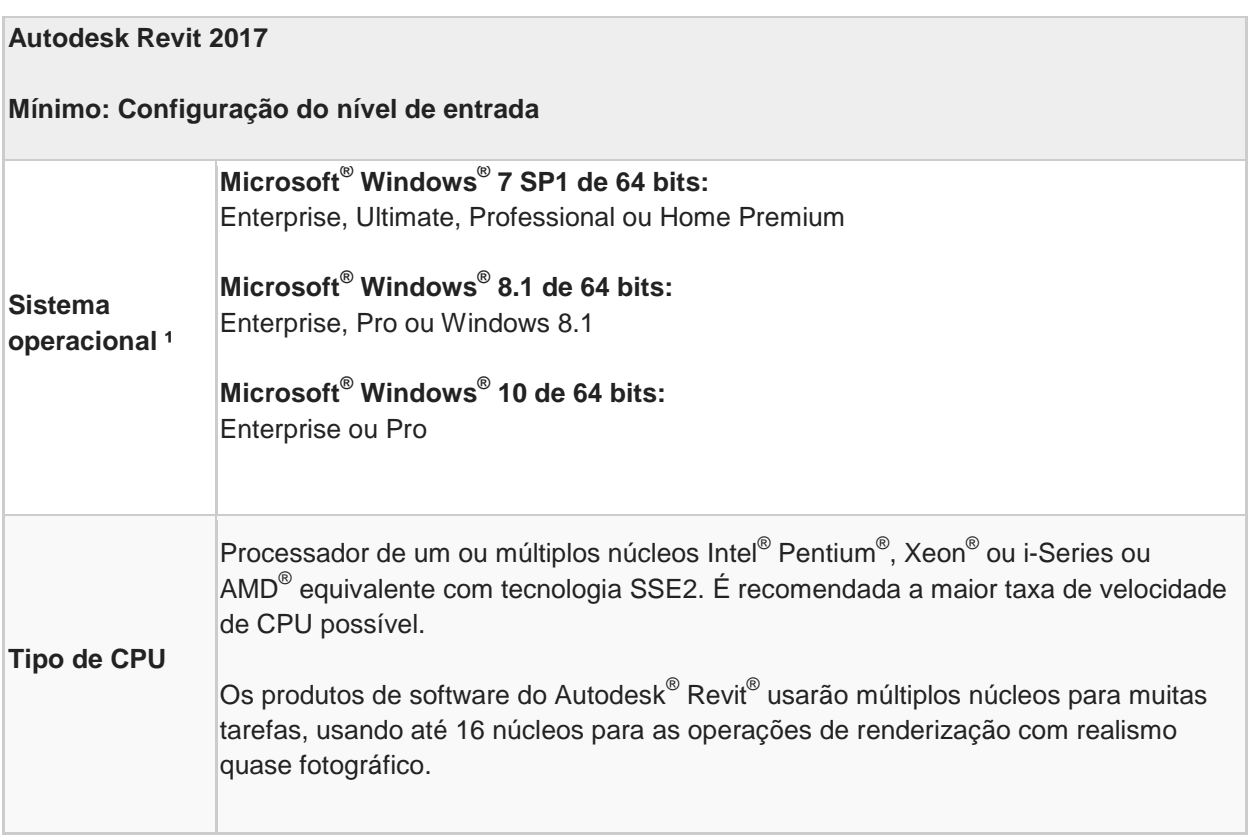

QUADRO 2- Requisitos mínimos para instalação *software* Revit.

#### **Autodesk Revit 2017**

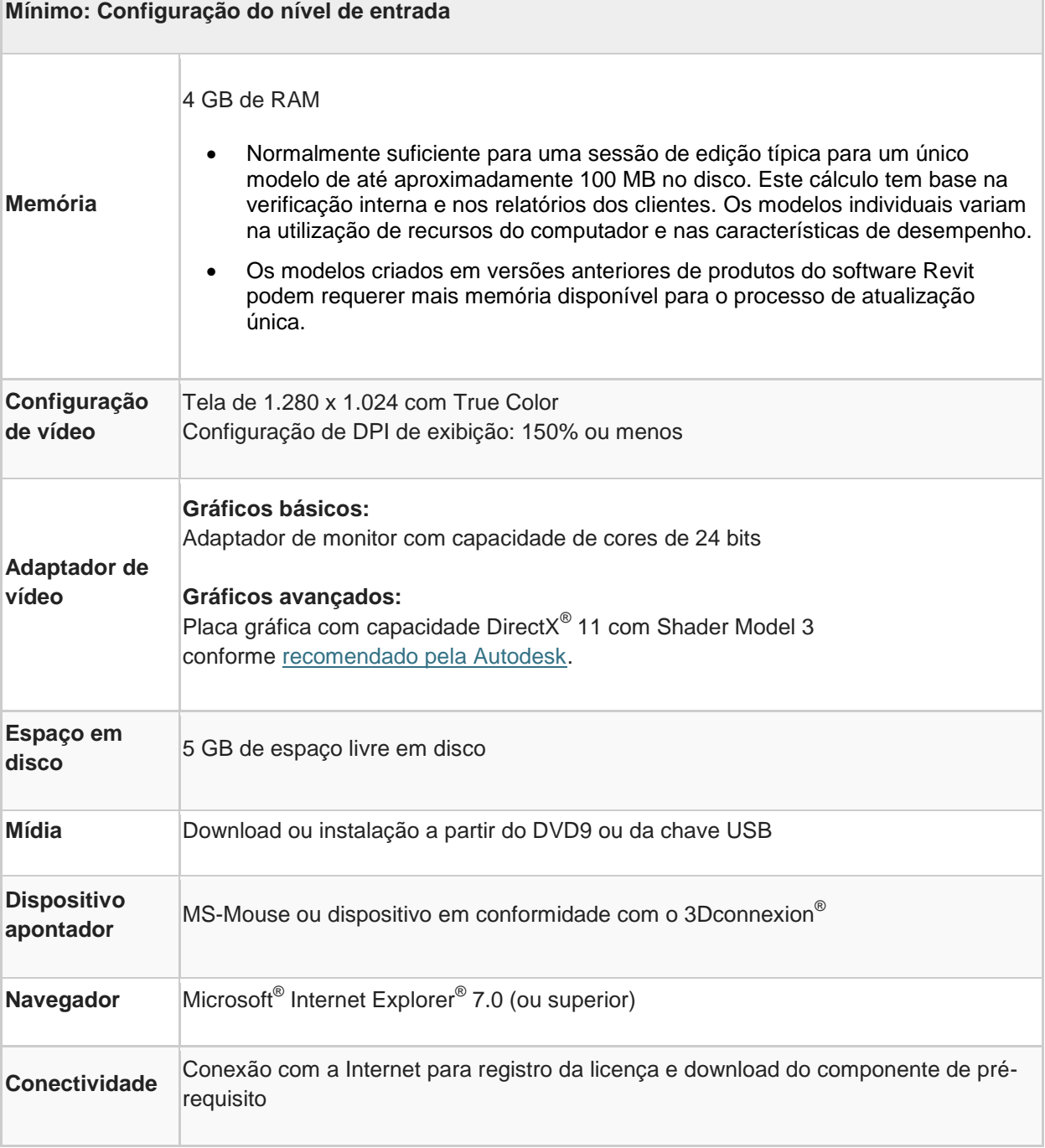

Fonte: AutoDesk support

A tabela abaixo descreve o orçamento realizado de custos iniciais para obter o funcionamento do software em um escritório de engenharia civil.

## **Orçamento para implantação do Software Revit**

## **Orçamento da Capacitação do**

## **Empresa Engtechy**

#### **(Presencial)**

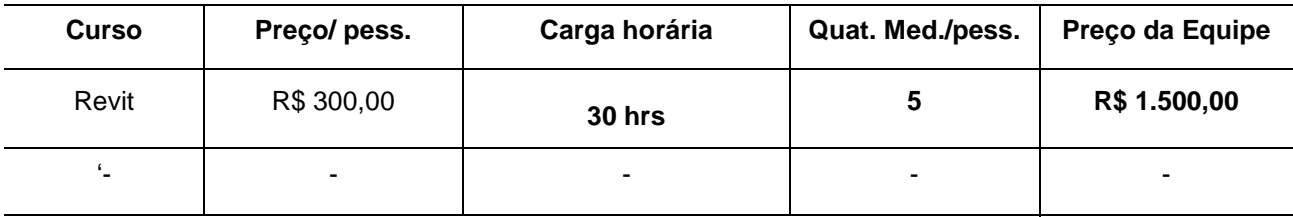

**Custo total Capacitação R\$ 1.500,00** 

#### **Orçamento dos equipamentos de informática**

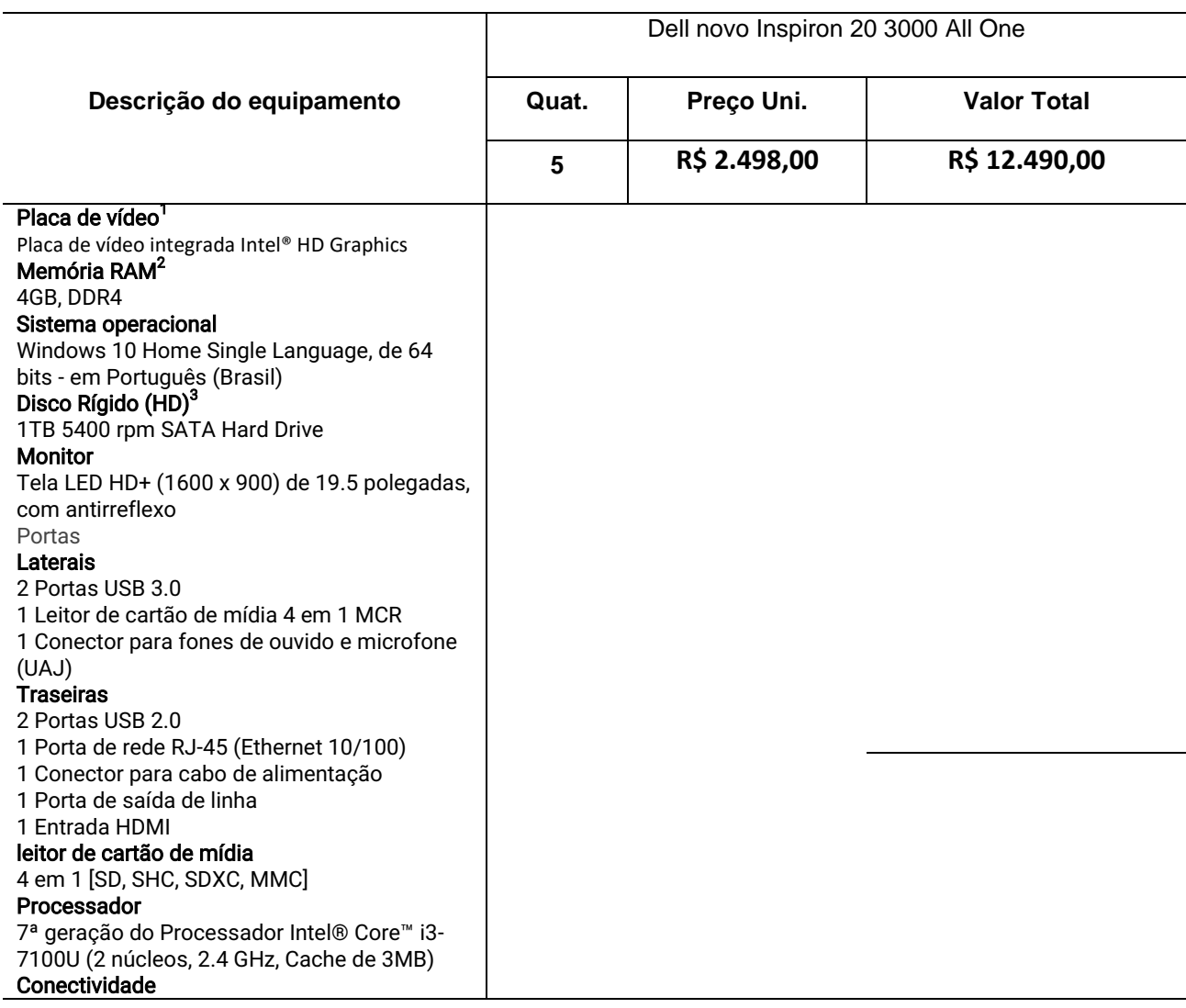

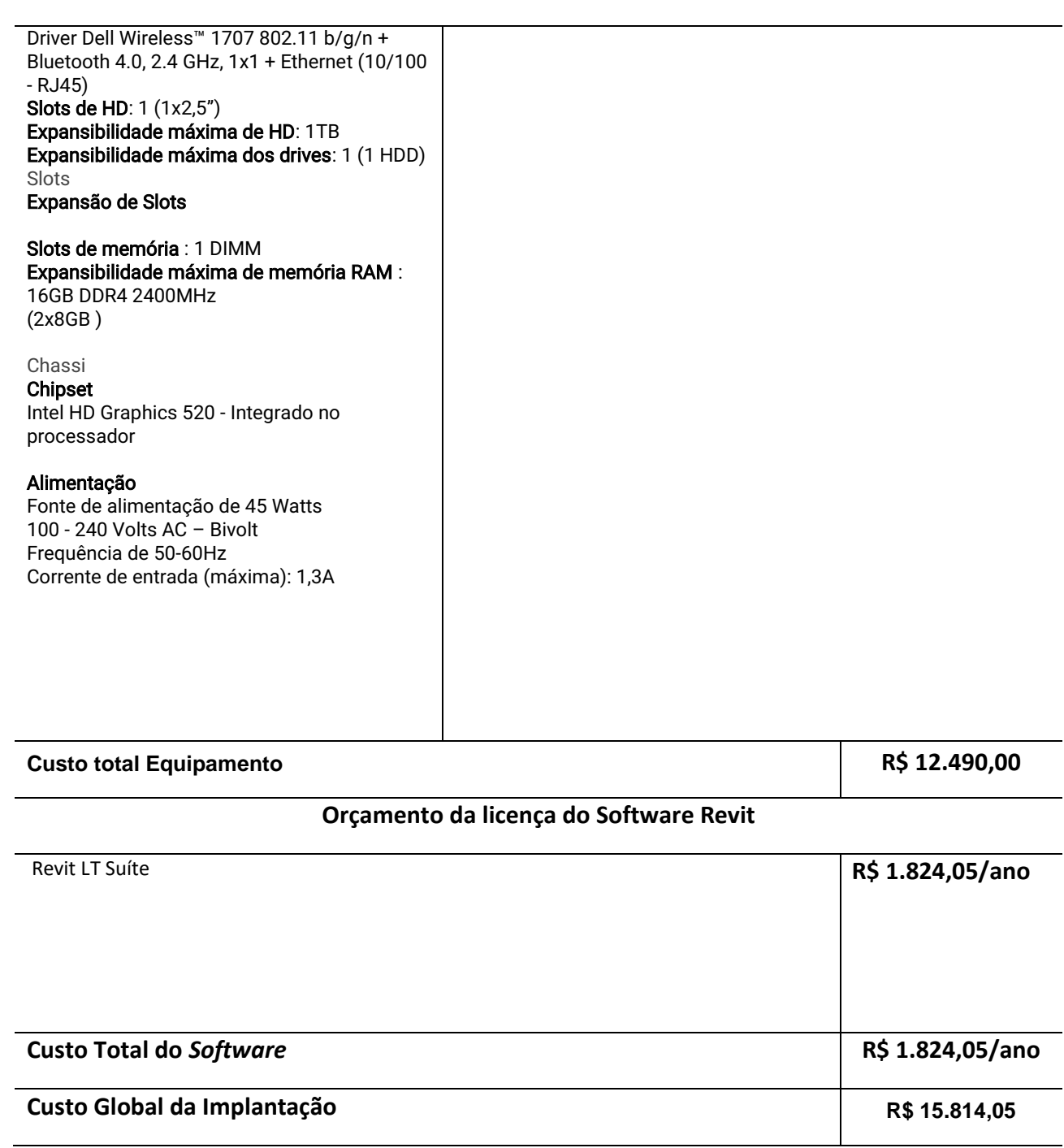

Fonte: Elaborado por Autores

## **4.4 Fases de implantação do** *software* **Revit**

1º passo (objetivo): Para a implantação do Revit é preciso estabelecer um objetivo claro da empresa com o uso do *software*. Um bom exemplo seria na aceleração de projetos, em que poderia faze-se uma a apresentação visual para cliente e modelos para extração perfeita de quantitativos.

2 º passo (formação da equipe) : A escolha da equipe é de suma importância durante o processo de mudança da ferramenta de trabalho, tendo um bom grupo de colaboradores já é um grande passo para alcançar os objetivos dos mesmos, pois terão que interagir constantemente trocando idéias entre equipe e o consultor, selecionar um líder para o grupo, os participantes devem estar comprometidas com o propósito da empresa, contratação temporária de alguém com experiência no aplicativo, importante não incluir na equipe pessoas com pensamentos negativos e sim inclusão de pessoas que tenha facilidade em trabalho em equipe.

3º passo (equipamentos): Para aderir ao método de trabalho, precisa-se de computadores que tenha suporte para processar com agilidade o programa e devese também ser escolhido de acordo com as exigências do fabricante do software.

4º passo (treinamento): No requisito treinamento, o conhecimento básico de qualidade é indispensável. Ressaltando algumas dicas: preferência por cursos de aula 100% presenciais, sempre verificar o currículo do professor que vai auxiliar a equipe, buscar referencia da empresa que vai prestar consultoria, não saia das aulas com dúvidas, explore ao máximo os conhecimentos do consultor e saiba trabalhar em equipe.

5º passo (tempo do treinamento) No tempo do treinamento é preciso paciência e dedicação para alcançar os objetivos, definir data limite para cada etapa, não perder tempo no treinamento e sempre buscando foco nas atividades.

6º passo (implantação total do Revit): É o momento que a equipe já foi treinada, onde todos terão que aprimorar seus conhecimentos escolhendo um líder para essa etapa, será preciso definir um projeto piloto, elevar o nível de desafio de cada exercício, definir os líderes para cada novo objetivo e elaborar um projeto 100% em Revit, sempre trabalhando em equipe.

Os benefícios para as empresas são inúmeros, entre eles: a capacidade de impressionar com sua dimensão 3D é uma opção econômica e eficiente, com ótimo custo-benefício e preço acessível, pouca margem de erro, simplifica o trabalho e garante muita qualidade ao projeto, oferece mais leques dentro da engenharia civil além de desenho arquitetônico e redução de ate 70% de tempo nas realizações de tarefas.

#### **5 CONSIDERAÇÕES FINAIS**

A finalidade da pesquisa foi detalhar todo processo de implantação do *software* Revit na engenharia civil. Denotando todos os recursos, custos, produções, métodos e diferentes formas de aplicabilidade dentro da empresa. Mostrou-se toda integração presente no *software* Revit e os pontos fortes que geram grandes mudanças na rotina e produção de elaboração de projetos e, contudo, sem depreciar a plataforma CAD onde tem muita utilidade em escritórios e explanou-se sem deixar margem de dúvida que a plataforma BIM impacta diretamente de forma benéfica na produção no desenvolvimento da empresa.

O retorno financeiro e produtivo e visto no decorrer do aprimoramento dos usuários no *software* Revit, aonde a complexidade vai dando lugar a familiaridade consequentemente refletindo diretamente na produção de trabalho. As dúvidas de certo ocorrerão, cabendo aos usuários ter interesse em buscar todas as informações sozinhos (autodidata).

No contexto geral, a implantação de recurso tecnológico sempre traz ganhos para empresa, seja o *software* Revit, AutoCad , Promob ou outros. Um fato incontestável é que tecnologia está em avanços constantes e cabe cada empresa se preparar com todos os recursos (financeiros, humanos, etc) para sair à frente no mercado de elaboração de projetos.

## **REFERÊNCIAS**

ADDOR, M. et al. *Estruturação do escritório de projeto para a implantação do bim*. 1

ed. São-Paulo.Disponível em:

<http://www.asbea.org.br/userfiles/manuais/a607fdeb79ab9ee636cd938e0243b012.p df> Acesso em: 25 set. 2017.

BELEM, A. F.*Vantagens da compatibilização de projetos na engenharia civil aliada ao uso da metodoliga BIM,* 2015.72 p. Monografia de conclusão do Curso.Centro de Tecnologia , Universidade Federal de Santa Maria, Santa Maria, 2015. Disponível em:

<http://coral.ufsm.br/engcivil/images/PDF/1\_2015/TCC\_AMANDA%20FORGIARINI %20BALEM.pdf > Acesso em: 29 de setembro de 2017. .

BRUYNE. P, *Dinâmica da pesquisa em ciências sociais: os polos na prática metodológica,* 1 ed. F. Alves editora: 1991. 252 p.

GARDNER, H. *Estruturas da Mente: A Teoria das Inteligências Múltiplas.* Porto Alegre: Artes Médicas Sul, 1994.

GRAEFF, E.A. *Arte e técnica na formação do arquiteto.* São Paulo: Nobel; Fundação Vilanovas Antigas,1995.

GOES, R.H. *Compatibilização de projetos com a utilização de ferramentas BIM*.2015.144p. Dissertação (Mestrado em Habitação). Instituto de Pesquisa Tecnológica do Estado de São Paulo, São Paulo, 2011. Disponível em:< http://cassiopea.ipt.br/teses/2011 HAB Renata Buschinelli Goes.pdf > Acesso em: 08 de setembro de 2017.

GRAZIANO, F.P. *Compatibilização de projetos.* Instituto de Pesquisas Tecnológicas – IPT. Mestrado Profissionalizante. São Paulo, 2003. 21p.

JUNIOR, A. M.; et al. *Compatibilização de projeto arquitetônico, estrutural e sanitário: Uma abordagem teórica e estudo de caso*. *Revista Monografias Ambientais,* Santa Maria, v.14, n.2, p. 3236 – 324j, mar.2014. Disponível em: https://periodicos.ufsm.br/remoa/article/viewFile/12787/pdf acessado dia 26 de setembro de 2017.

LAKATOS,E,M.;MARCONI,M,A.*Fundamentos de metodologia científica.*5.ed.São Paulo: Atlas S.A, 2003. 305 p.

MANZO, Abelardo J. Manual para la preparación de monografias: una guía para presentar informes y tesis. Buenos Aires: Humanitas, 1971.

PANISSON, Eliane. *Gaspard Monge e a Sistematização da Representação na Arquitetura*, 2007. 271 p. Tese (Doutorado em Arquitetura). Programa de Pós-Graduação em Arquitetura, Universidade Federal do Rio Grande do Sul, Porto Alegre, 2007. Disponível em:

< http://www.lume.ufrgs.br/handle/10183/14314 > Acesso em: 28 de setembro de 2017.

PINHO, S.M. *O modelo IFC como agente de interoperabilidade: Aplicação ao domínio das estruturas,* 2013.129 p. Dissertação (Mestrado em Engenharia Civil). Faculdade de Engenharia, Universidade do Porto, Porto (Portugal),2013. Disponível em: < https://repositorio-aberto.up.pt/handle/10216/67927> Acesso em: 15 de setembro de 2017.

SARAPKA, E. M.; et al. *Desenho arquitetônico básico.*1. Ed. São Paulo: Pini, 2010, 99 p. Disponível em: http://docs10.minhateca.com.br/1030214922,BR,0,0,Desenho-Arquitet%C3%B4nico-B%C3%A1sico.pdf > Acesso em: 15 setembro de 2017.

SCHULER.D; MUKAI.H. *Apostila de desenho Técnico,*1. ed.Cascavel:FAG-Faculdade Assis Gurgacz:2008. 103 p.

TAMAKI,L. BIM 2.0. *Estrutura composta,* São Paulo, v174, n?, p.22-28, set/2011. Disponível em < http://techne17.pini.com.br/engenharia-civil/174/bim-20-a-novafase-do-bim-ja-preve-287872-1.aspx> Acessado dia 25 de setembro de 2017.

TEIXEIRA, K.A. *Ensino de projetos: integração de conteúdos.* 2005.2014 p. Tese (Doutorado em Estruturas e Ambientais e Urbanas)-Faculdade de Arquitetura e Urbanismo, Universidade de São Paulo, São Paulo, 2005. Disponível em: < http://www.teses.usp.br/teses/disponiveis/16/16131/tde-04032010-104507/ptbr.php > Acesso em: 03 de novembro de 2017.

VALCARCE, R. A. *A Geometria no ensino da arquitetura na faculdade de arquitetura e urbanismo – UFRJ.* 2016. 112 p. Dissertação (Mestrado em Ciência em Arquitetura) - Faculdade de Arquitetura e Urbanismo, Universidade Federal do Rio de Janeiro, Rio de Janeiro, 2016. Disponível em: < http://www2.uefs.br:8081/msdesenho/xiseminarioppgdci2015/artigos/ SD011\_o\_ensino\_da\_geometria.pdf> Acesso em: 25 de setembro de 2017.

XAVIER, Sinval. O *Desenho Arquitetônico Auxiliado por Computador*. 1. ed. Pelotas: Núcleo de expressão gráfica, 2011, 74 p. Disponível em :

< https://www.passeidireto.com/arquivo/21891582/apostila-desenho-arquitetonicoprof-sinval-xavier > Acesso em: 20 de setembro de 2017.